# Application Note: Installing the Target Light

# **SUMMARY**

This application note covers the steps needed to install the target light.

# **REQUIRED**

- freETarget Version 3.0 or higher
- freETarget Firmware 3.0.3 or higher
- freETarget PC program X.XX or higher

#### **INTRODUCTION**

Version 3.0 of freETarget supports a variable brightness LED for target illumination. It uses a standard LED strip that can be purchased locally at a hardware store

#### **PREPARATION**

- To Purchase: Under cabinet LED strip.
	- o Home Depot Model LS2835-8F or similar
	- o Strip light, 12VDC Supply
- Tools:
	- o Drill
	- o Screw Driver
	- o Screws
	- o Washers or similar

## **INSTRUCTIONS**

• Mount the LED strip as shown in Figure 1:

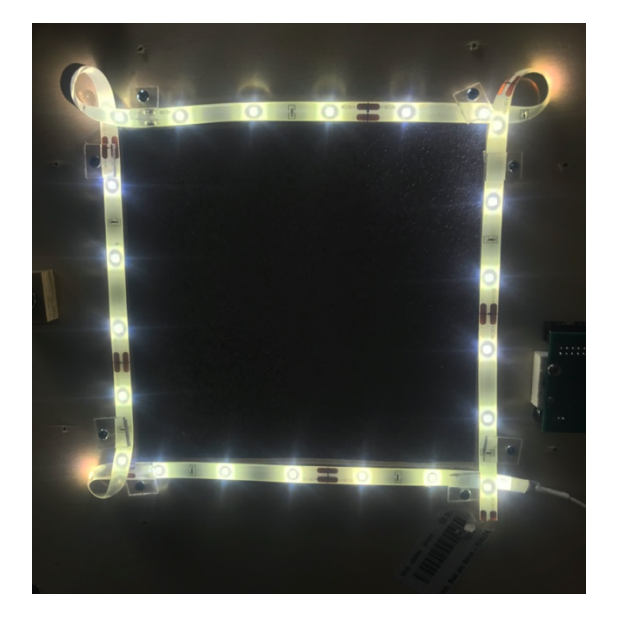

Figure 1: Installing the LED strip.

- o Note, the LED strip does not bend well and wrapping in a loop in the corners simplifies the installation
- o Be careful not to cut into the LED strip
- o Trim to length when finished.
- Determine the location on the power cable where to cut the wire to attach to the screw terminal.
	- o Provide enough slack to open and close the door without stressing the wires
- Cut the wire to length, and strip the ends by 5 mm
- Measure and record the voltage. This is important for the next step. Failure to do so correctly may damage the board beyond repair
- Install the wires into the screw terminals as shown in Figure 2

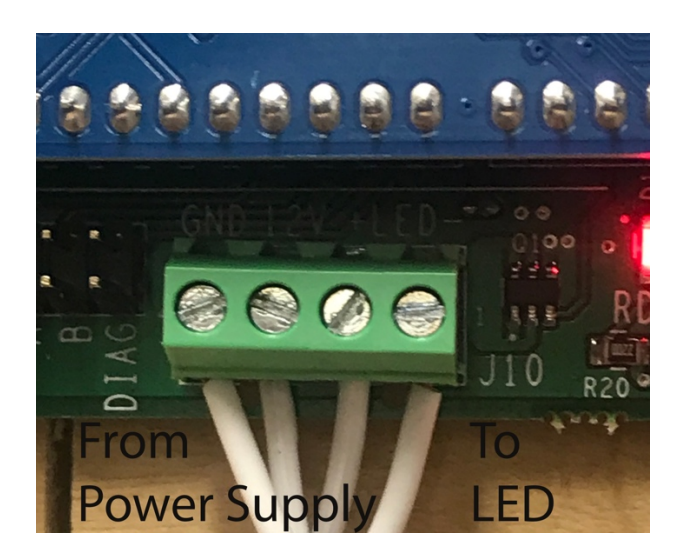

Figure 2: LED Wire Installation

• Reading left to right, the connections are

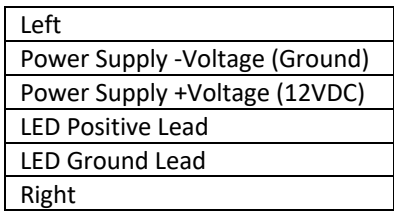

• From the PC program Set-Up, set the LED illumination to the desired level. The brightness level is set to 50% by factory default.

# **TROUBLE SHOOTING**

- o Verify that the LED power supply is plugged in
- o Verify that the wires are connected in the correct order
- o Verify that the wires are tight and do not fall out
- o Verify that the LED level is set correctly
- o Ensure that the LED strip has not been damaged during the installation